## Wat is jouw lidmaatschapsnummer bij de AtletiekUnie?

Ga naar [www.atvvenray.nl](http://www.atvvenray.nl/) en klik op inloggen

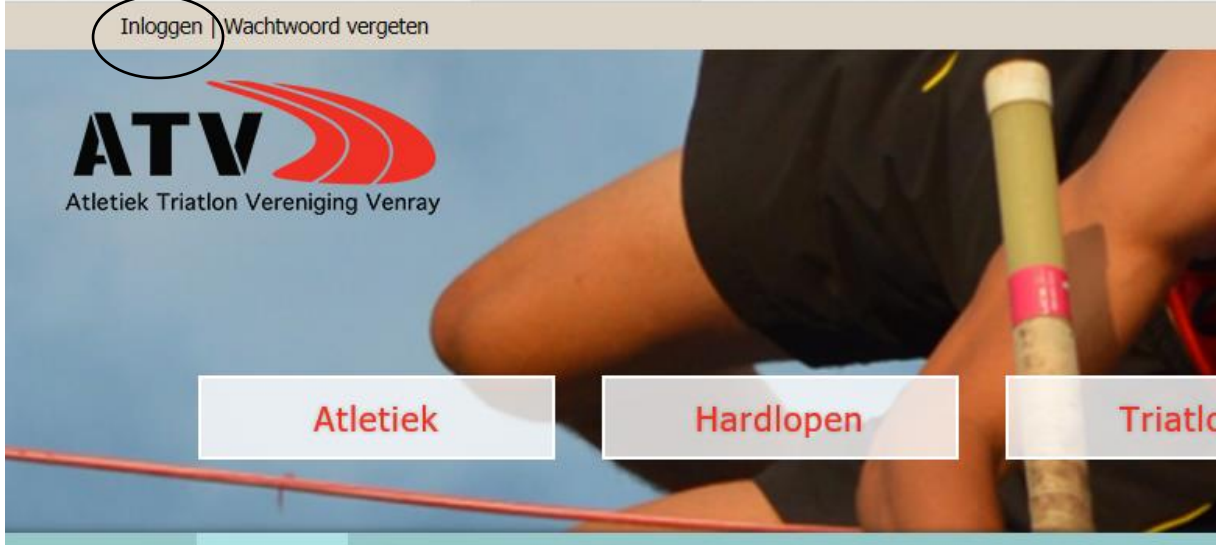

Via volgend scherm kan je inloggen : gebruik het email adres dat bekend is bij ATV, een (nieuw) wachtwoord kan je altijd opvragen. Er is een directe reactie

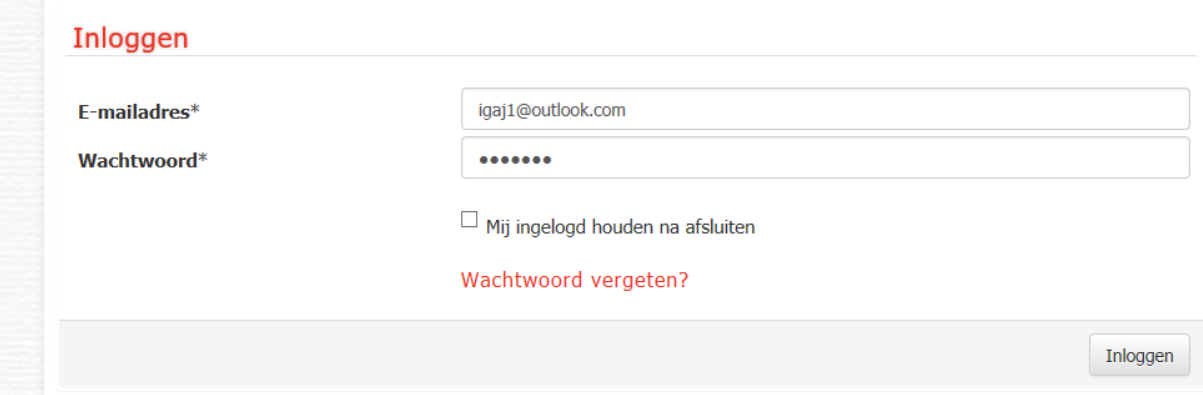

Kies na ingelogd te zijn voor Mijn teams (hier Recreant loper)

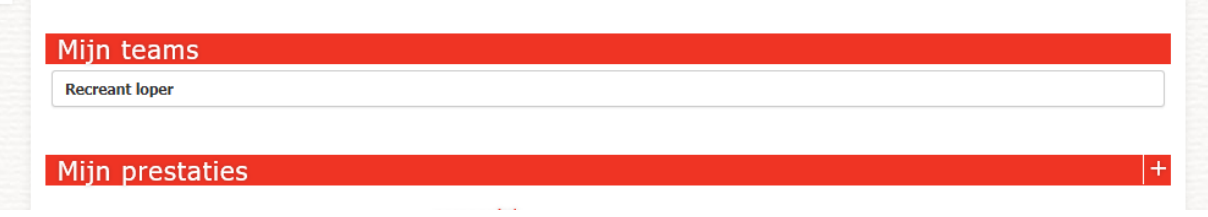

In het daar opvolgende scherm krijg je een overzicht van al je teamleden (indeling van ATV ledenadministratie o.b.v. het lidmaatschap). In de voor laatste kolom staat het lidmaatschapsnummer van de Atletiekunie

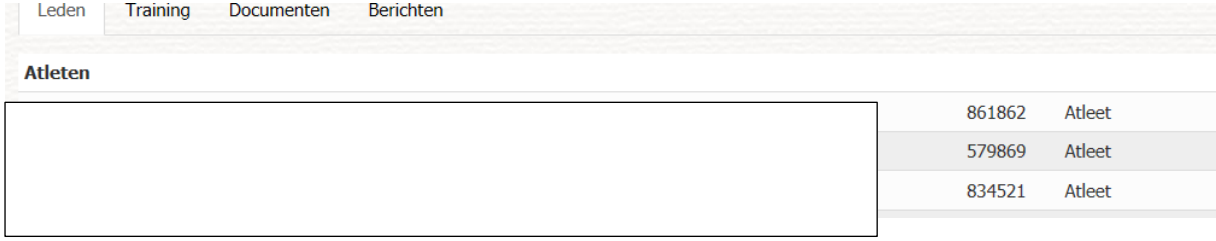